### 3.2.4. アクセスチャネル設計手法の確立と実証フィールドでの検証及び評価

3.2.4.1.検証にあたって

これまでは 1 台の基地局について、複数台の基地局について無線 LAN を構築するため の検証をおこなってきたが、本項では複数のクライアントが集中する場面においての無 線 LAN を構築する際の手法について考察する。

3.2.4.2.検証方法

- (1) クライアント同士の実効速度の確認
- (2) クライアントから無線基地局を通した通信における実行速度の確認
- (3) 無線基地局のパフォーマンス状態の確認
- (4) 無線基地局のクライアントアクセス数の確認
- (5) 無線基地局の接続形態を変更した場合の通信状態の確認
- (6) 無線基地局を増減させた場合の通信状態の確認
- (7) 様々なアプリケーションによる通信状態の確認

3.2.4.3.評価基準

- (1) クライアント同士の実効速度に、アクセス数が影響するのか。
- (2) 無線基地局のパフォーマンス低下状態での外部通信実効速度の影響度合い。
- (3) クライアントアクセス数の増加が無線基地局のパフォーマンスに及ぼす影響
- (4) 無線基地局の接続携帯を変更した場合、実行速度への影響
- (5) 無線基地局負荷分散時の、実効速度への影響
- (6) アプリケーションと、無線基地局接続形態変更の通信への影響度合い
- (7) アプリケーションと、無線基地局増減の通信への影響度合い

3.2.4.4.検証内容

- 3.2.4.4.1.検証 2. 3 アドホックモードによる通信の測定
	- (1) 検証日時 平成 15 年 3 月 25 日
	- (2) 検証場所

第三小学校

(3) 検証目的

クライアント同士のピア・ツー・ピアの通信 (アドホックモード\*1) での実効速 度を測定し実行速度の基準値として予め測定する。

(4) 検証構成

 $\overline{a}$ 

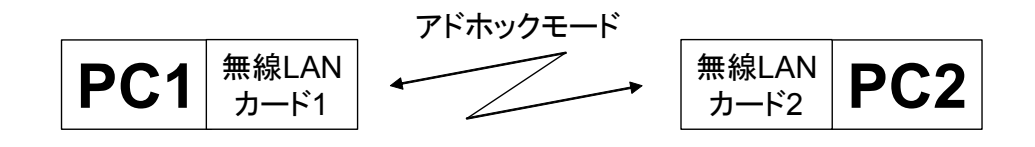

図 3.2. 37 アドホックモードによる通信

<sup>\*1</sup> アドホックモード:無線 LAN アクセスポイントを介さずに、無線 LAN アダプタを装 備したパソコン同士で通信を行う方式のこと

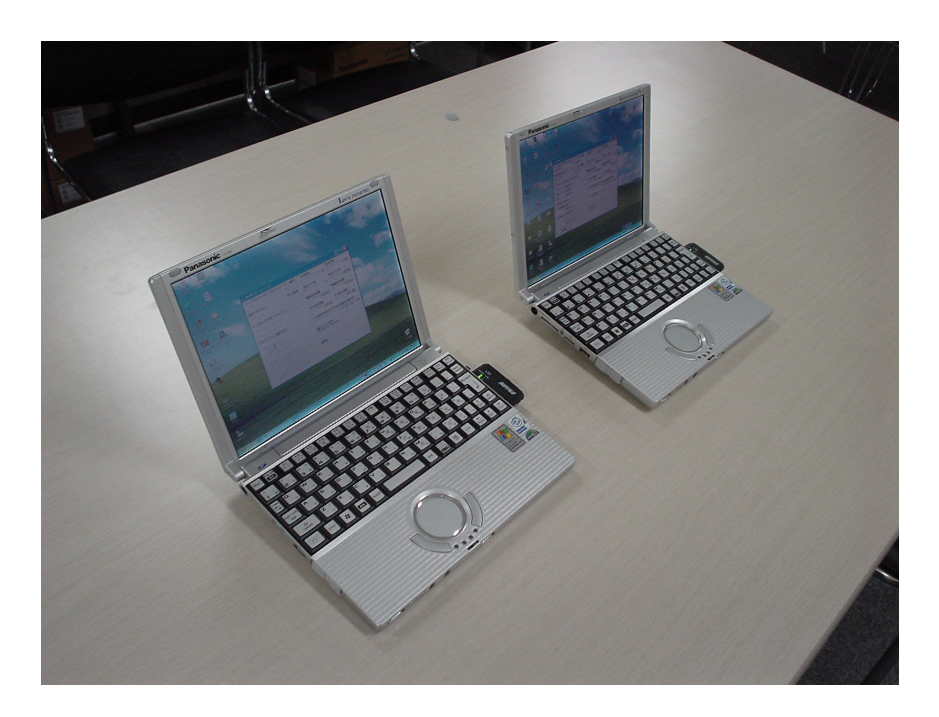

# 写真 2. 1 アドホックモード検証環境

- (5) 検証使用機器
	- PC1:Panasonic 製 Let's note CF-R1
		- OS Windows XP professional
		- CPU Pentium3 866MHz

RAM 256MB

- PC2:Panasonic 製 Let's note CF-R1 OS Windows XP professional CPU Pentium3 866MHz RAM 256MB
- 無線 LAN カード1:メルコ製 WLI-CB-G54
- 無線 LAN カード2:メルコ製 WLI-CB-G54
- (6) 検証使用アプリケーション
	- 「NetMi ver1.12」(フリーソフト)
- (7) 検証評価方法

アクセスポイントを経由してクライアント同士が通信をするインフラストラクチ ャモードを使用せず、クライアント同士がアクセスポイントを経由せずに通信をす るアドホックモードを使用して、クライアント同士が直接通信をしてその実行速度 を確認した。

通常のインフラストラクチャモード\*2とクライアントの設定の方法が異なるので、 その設定方法を以下に示す。

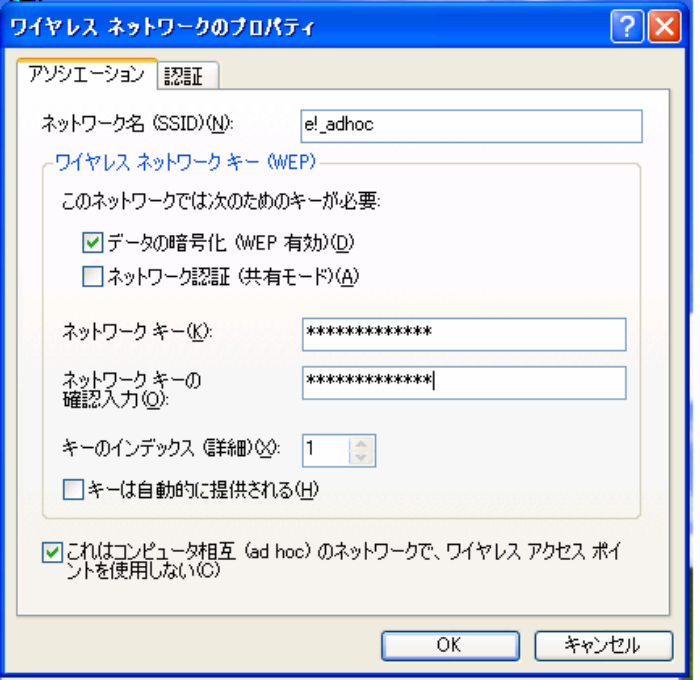

図 3.2. 38 アドホックモード設定画面

アドホックモードで通信はじめる際には通常のワイヤレスネットワークのプロパ ティで下部の「これはコンピュータ相互の(adhoc)のネットワークで、アクセスポ イントを使用しない」というにチェック項目にチェックを入れる。

 $\overline{a}$ 

<sup>\*2</sup> インフラストモード:無線 LAN アクセスポイントを介し通信をおこなう方式のこと

(8) 測定結果

 $\overline{a}$ 

以下に測定結果を示す。

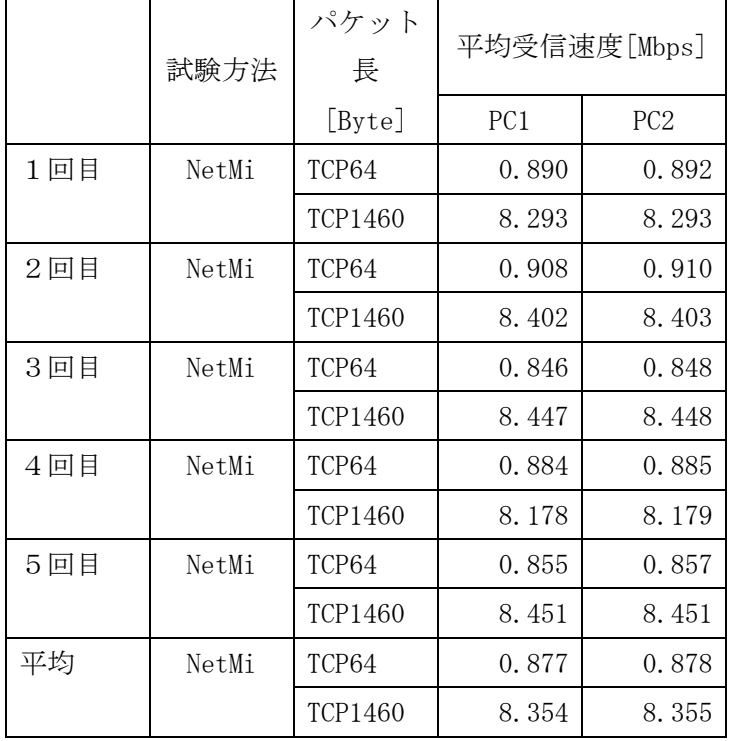

#### 表 3.2. 5 アドホックモード通信の実行速度

アドホックモードによるアクセスポイントを経由しない通信を使用した場合、そ の実行速度を NetMi により測定すると、TCP 64Byte で約 900kbps、TCP 1460Byte で 約 8Mbps であり、アクセスポイントを経由した通信であるインフラストラクチャモ ードの場合の実行速度に比べて約半分程度になる。同じ ESS-ID\*3 に設定されたクラ イアントのグループ内で 1 対のクライアントが通信を始めると、他のクライアント 同士は通信することができないため、アクセス数によるクライアント同士の実効速 度への影響はない。

<sup>\*3</sup> ESS-ID:無線 LAN のコンピュータなどが所属する無線グループを指定するための識別名。 同じ ESS-ID を設定したコンピュータやアクセスポイント間で通信が可能です。ESS-ID が 異なるコンピュータやアクセスポイントとは通信ができないようになっています。

3.2.4.4.2.検証 2. 4 第三小学校 4-6 年生全体接続

(1) 検証日時 平成 15 年 3 月 14 日

(2) 検証場所

第三小学校 3 階

(3) 検証目的

第三小学校の 285 台の PC の中で 4、5、6 年生の 243 ユーザがすべて無線 LAN に接 続した時の、無線 LAN アクセスポイントのパフォーマンス、アクセス数等について 測定・検証をおこなう。

(4) 検証構成

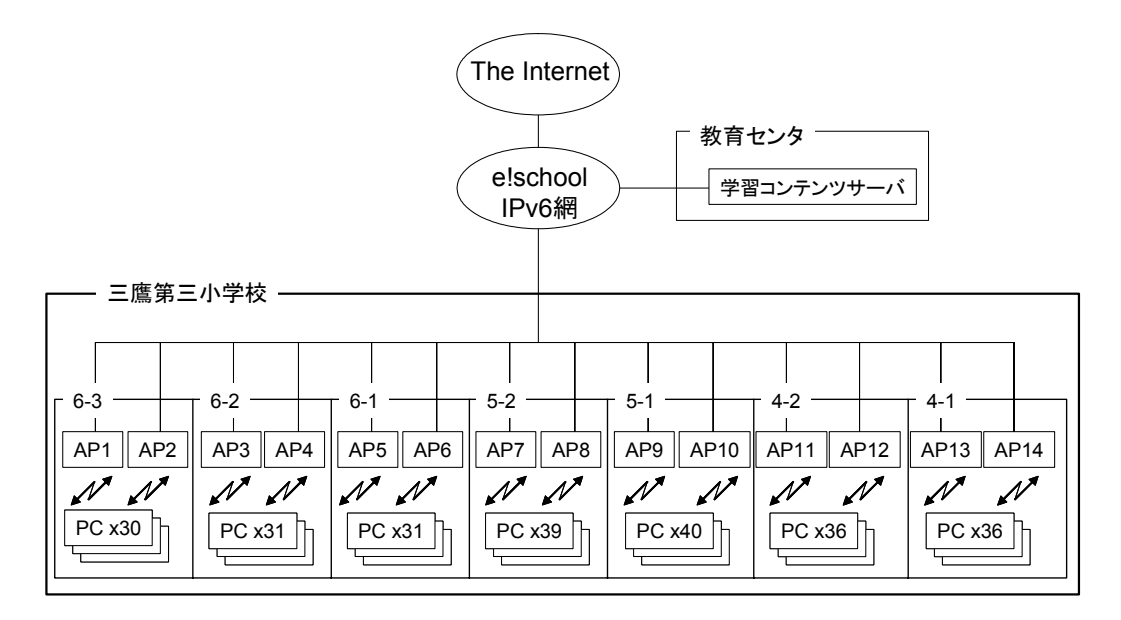

## 図 3.2. 39 第三小学校 4-6 年生全体接続 NW 構成図

- (5) 検証使用アプリケーション
	- 「Internet Explorer 6」

(一般的な web ブラウズと web ベースのドリル型学習コンテンツである「ポケッ ツ2」を使用)

### (6) 検証評価方法

三鷹第三小学校の教室内に高速無線 LAN 環境を構築したクラスの児童(6年生:1 組 31 名、2 組:31 名、3 組 30 名 5 年生:1 組 40 名、2 組 39 名 4 年生:1 組 36 名、2組 36名 計 243名)全員が授業で web (検索ページ、web ベースのドリル型 学習コンテンツ「ポケッツ2」等)へのアクセスをし、ストレスなく web にアクセ スできるかのチェックやクライアントの各無線 LAN アクセスポイントへのアクセス 状況などを測定し、アクセスチャネルの設計について検証をおこなう。クライアン トの各無線 LAN アクセスポイントへのアクセス状況を測定するには、以下の図 3.2. 40 アクセス状況確認方法のように無線アクセスポイントにログインして、設定画面 の「管理」をクリックし、「無線 LAN パソコン情報」から無線アクセスポイントに接 続しているクライアントのパソコンの台数とその MAC アドレスを確認することがで きる。

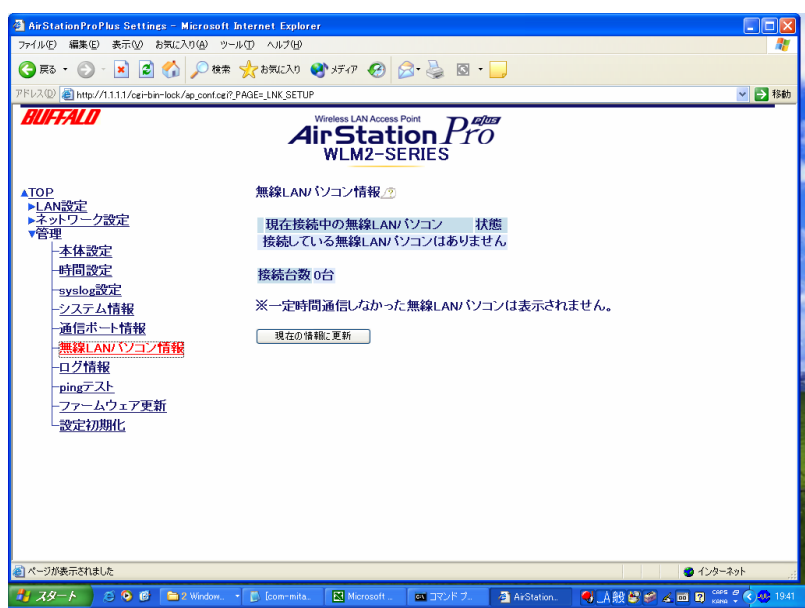

図 3.2. 40 アクセス状況確認方法

- (7) 検証使用機器
	- AP1:メルコ製 WLM2-G54
		- 1ch,128bit wep-key を使用
	- AP2:メルコ製 WLM2-G54 19ch,128bit wep-key を使用
	- AP3: メルコ製 WLM2-G54 5ch,128bit wep-key を使用
- AP4: メルコ製 WLM2-G54 13ch,128bit wep-key を使用
- AP5:メルコ製 WLM2-G54 1ch,128bit wep-key を使用
- AP6:メルコ製 WLM2-G54 9ch,128bit wep-key を使用
- AP7:メルコ製 WLM2-G54 5ch,128bit wep-key を使用
- AP8:メルコ製 WLM2-G54 13ch,128bit wep-key を使用
- AP9: メルコ製 WLM2-G54 1ch,128bit wep-key を使用
- AP10:メルコ製 WLM2-G54 9ch,128bit wep-key を使用
- AP11:メルコ製 WLM2-G54 5ch,128bit wep-key を使用
- AP12:メルコ製 WLM2-G54 13ch,128bit wep-key を使用
- AP13:メルコ製 WLM2-G54 1ch,128bit wep-key を使用
- AP14:メルコ製 WLM2-G54 9ch,128bit wep-key を使用
- PC1~243:Panasonic 製 Let's note CF-R1
	- OS Windows XP professional
	- CPU Pentium3 866MHz
	- RAM 256MB
- 無線 LAN カード 1~243 : メルコ製 WLI-CB-G54

(8) 測定結果

以下に、各無線 LAN アクセスの接続台数を示す。

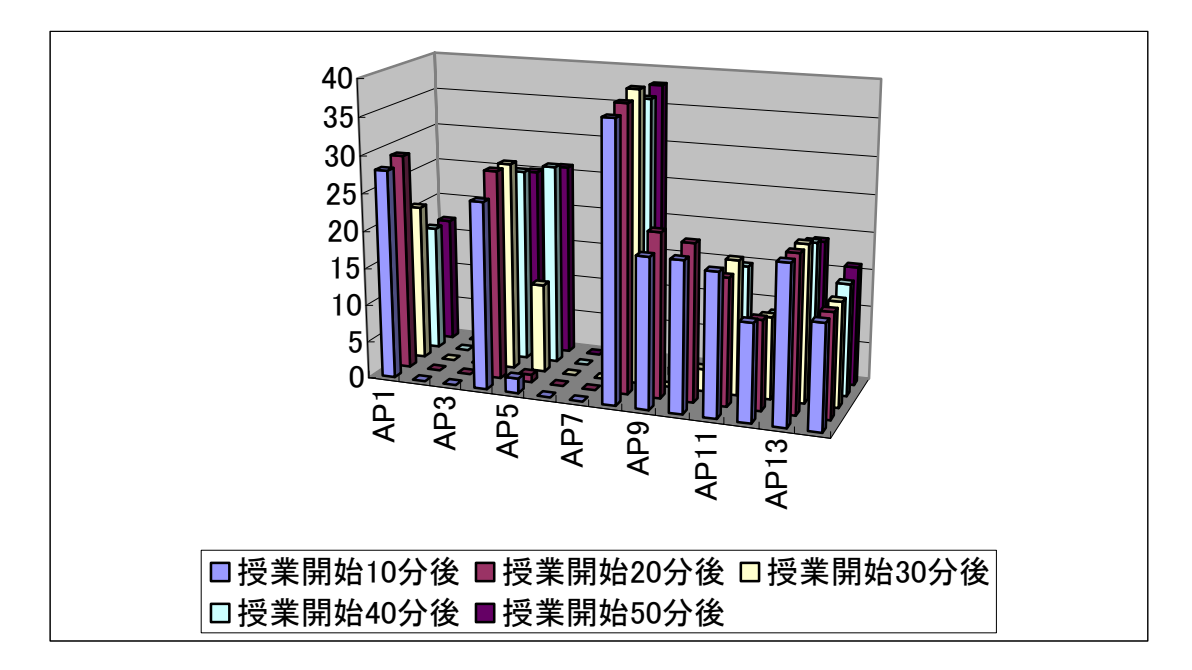

図 3.2. 41 全体接続 PC

図 3.2.41 全体接続 PC の測定結果を見ると、各クラス 30~40 名程度のクライア ント数がいるのに 1 台も接続していないアクセスポイントが多数存在する。AP2、AP3、 AP6、AP7 がそれであるが、それらのアクセスポイントが設置されている 6-3、6-2、 6-1、5-2 の各クラスではほぼ半分の児童のパソコンで web ブラウズが正常にできず、 クライアント PC とアクセスポイントの間でアソシエーションがとれ、IP アドレス も割り当てられていても、「サーバが見つかりません」等のコメントが出てきてしま っていた。逆に、教室に設置されている 2 台のアクセスポイントが双方とも機能し ている教室では、授業の最初などの児童が全員がアクセスポイントに対して一斉に 接続する時には、一時的に正常にブラウズすることができないこともあったが、「サ ーバが見つかりません」等のコメントが出てブラウジングを正常にできないクライ アントは各クラスで 1 台から 2 台程度であった。

- 3.2.4.4.3.検証 2. 5 4 年生 VoIP 接続
	- (1) 検証日時 平成 15 年 3 月 20 日
	- (2) 検証場所

第三小学校 3 階

(3) 検証目的

リアルタイムな通信が必要とされるネットフォン(VoIP)での通信状態を確認す る。

(4) 検証構成

検証の機器構成は以下の図 3.2. 42 第三小学校 4 年生 VoIP 検証 NW 構成図のよう である。

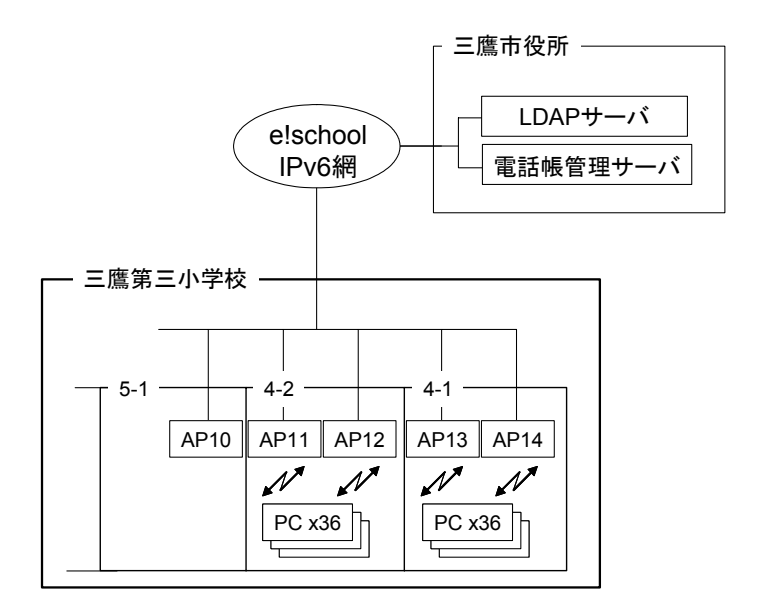

# 図 3.2. 42 第三小学校 4 年生 VoIP 検証 NW 構成図

- (5) 検証使用アプリケーション
	- ネットフォン(ソフトフロント)
- (6) 検証評価方法

三鷹第三小学校の教室内に高速無線 LAN環境を構築した 4年生の児童(1組 36名、 2組 36名 計 72名)全員が授業で VoIP ソフト「ネットフォン (ソフトフロント)」

を使用して、お互いのクラスの出席番号が同じ者同士で通話をする。各無線 LAN ア クセスポイントへのアクセス状況などを測定し、アクセスチャネルの設計について 検証をおこなう。クライアントの各無線 LAN アクセスポイントへのアクセス状況を 測 定 す る に は 、 以 下 の 図 3.2. 40 ア ク セ ス 状 況 確 認 方 法 の よ う に 無線アクセスポイントにログインして、設定画面の「管理」をクリックし、「無線 LAN パソコン情報」から無線アクセスポイントに接続しているクライアントのパソ コンの台数とその MAC アドレスを知ることができる。また、その通話の使用感につ いても調査する。

- (7) 検証使用機器
	- AP10:メルコ製 WLM2-G54 9ch,128bit wep-key を使用
	- AP11:メルコ製 WLM2-G54 5ch,128bit wep-key を使用
	- AP12:メルコ製 WLM2-G54 13ch,128bit wep-key を使用
	- AP13:メルコ製 WLM2-G54 1ch,128bit wep-key を使用
	- AP14:メルコ製 WLM2-G54 9ch,128bit wep-key を使用
	- PC~72:Panasonic 製 Let's note CF-R1 OS Windows XP professional CPU Pentium3 866MHz RAM 256MB
	- 無線 LAN カード 1~72:メルコ製 WLI-CB-G54
- (8) 検証結果

以下に、各無線 LAN アクセスの接続台数を示す。

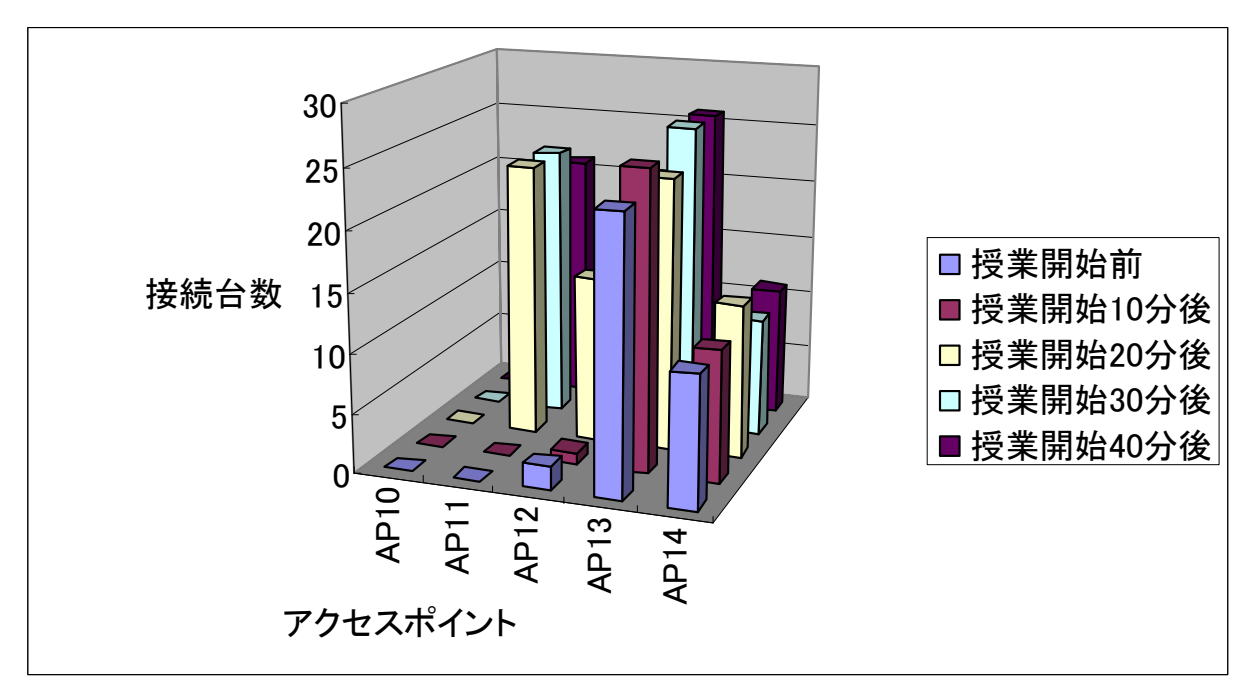

図 3.2. 43 4 年生 VoIP 接続 PC

図 3.2. 43 4 年生 VoIP 接続 PC を見ると、クライアントの接続状況は極端に多く のクライアントが接続しているような無線 LAN アクセスポイントなく、概ね平均的 にクライアントが分散されている。授業後に、VoIP の使い心地について、口頭でア ンケートをとったが、児童の半分くらいからから雑音や音声を遅延が発生し、正常 に使うことができなかったとの回答を得た、。授業の横でスタッフが同様に通話をし たところ、やはり雑音や音声の遅延が発生していた。

検証 2. 6 無線 LAN アクセスポイントの接続形態とクライアントの状況

- (1) 検証日時 平成 15 年 3 月 28 日
- (2) 検証場所

第三小学校 3 階

(3) 検証目的

複数のクライアントが無線 LAN アクセスポイントに接続中に無線 LAN アクセスポ イントの電源を OFF にした時のクライアントの状況を確認するために検証をおこな う。

- (4) 検証使用機器
	- AP1:メルコ製 WLM2-G54
		- 9ch,128bit wep-key を使用
	- AP2:メルコ製 WLM2-G54 13ch,128bit wep-key を使用
	- PC1~25:Panasonic 製 Let's note CF-R1 OS Windows XP professional CPU Pentium3 866MHz RAM 256MB
	- **無線 LAN カード:メルコ製 WLI-CB-G54**

## (5) 検証構成

検証構成以下の図 3.2. 44 検証 2. 6 無線 LAN アクセスポイントの接続形態と クライアントの状況に示す

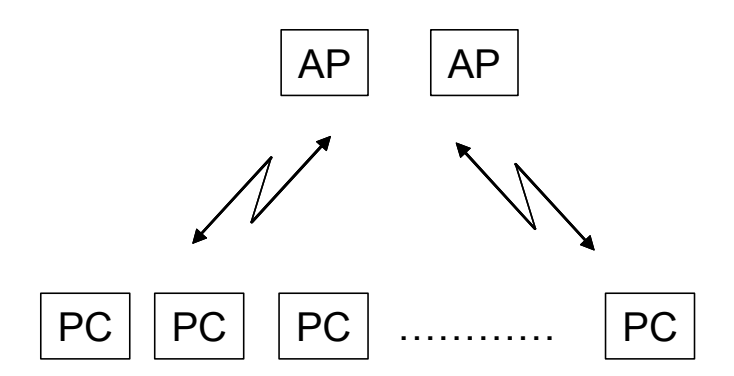

#### 図 3.2. 44 検証 2. 6 無線 LAN アクセスポイントの接続形態とクライアントの状況

(6) 検証使用アプリケーション

• 「Internet Explorer 6」 web ベースのドリル型学習コンテンツである「ポケッツ2」を使用と IPv6 対応動 画ストリーミング 300kbps (http://contents.pr.v6pc.jp)の視聴

(7) 検証評価方法

25 台の PC を起動させ、全ての PC が AP1、AP2 のいづれかに接続していることを 確認し、IPv6 対応動画ストリーミング 300kbps (http://contents.pr.v6pc.jp)を 視聴する。その後 AP2 の電源を OFF にしてクライアントの接続状況を確認する。

(8) 測定結果

25 台の PC が AP1 と AP2 のいづれかに接続したのを確認した後に、AP2 の電源を OFF にすると、一旦 AP2 に接続していた PC が通信不能になるが 5 分ほどするとすべ て AP1 に接続して通信することができるようになった。しかし、全ての PC がひとつ の AP に接続したのでストリーミング映像が滞るようになりストレスなく見ること ができなくなった。

- 3.2.4.5.検証結果
	- (1) クライアント同士の実効速度の確認

クライアント同士の実効速度を Net Mi で確認し、TCP/64Byete で約 850kbps、 TCP/1460Byte で約 8.5Mbps ほどであった。

(2) クライアントから無線基地局を通した通信における実行速度の確認

「3.2.1 伝播指向性と実証フィールドの適用領域の検討と評価」にあるように、 無線 LAN 基地局を通した通信の実行速度は 14.85Mbps で、無線基地局を通さないク ライアント同士の実効速度は 8.4Mbps であるので、無線 LAN アクセスポイントを通 さない場合の実行速度は通した場合の実行速度と比べて約半分である。

(3) 無線基地局のパフォーマンス状態の確認

無線基地局に接続している PC の台数を確認し接続 PC の台数が 20 台程度までなら、 ほぼ正常にクライアントが利用できることを確認した。

- (4) 無線基地局のクライアントアクセス数の確認 無線基地局の管理画面にログインし、無線基地局に接続しているクライアント数 を確認した。
- (5) 無線基地局の接続形態を変更した場合の通信状態の確認 25 台の PC が接続している 2 台の無線 LAN アクセスポイントの 1 台の電源を OFF にすると、接続していた PC は一時的に通信ができなくなるが、もう 1 台の無線 LAN アクセスポイントに接続し通信は復旧する。
- (6) 無線基地局を増減させた場合の通信状態の確認

クライアント数がほぼ同数の教室でも無線基地局の台数によって、通信状態が異 なった。クライアント数が 35 台前後の教室のでは、基地局が 1 台しかない場合には 約半分のクライアントが正常に web アクセスができなくなることもあり、2 台の教 室ではほぼ全クライアントが正常に web アクセスすることができた。このことから 理論的には 1 つの基地局に 253 台のクライアントが接続可能であるが、現実的には 1 教室には2台の基地局が必要であると考えられる。

(7) 様々なアプリケーションによる通信状態の確認

web ベースのドリル型学習コンテンツ「ポケッツ2」や、VoIP ソフト「ネットフ ォン」等のアプリケーションで通信状態を確認したが、「ポケッツ2」や web 検索等 リアルタイムな通信が必要ないアプリケーションでは正常に使用できるが、「ネット フォン」等のリアルタイムな通信が要求されるアプリケーションに関しては、正常 に使用することができないことがあった。

3.2.4.6.考察

3.2.4.6.1.無線 LAN の設計

多数のクライアントが集中する場所で無線 LAN 環境を設計する場合、これまでの無 線 LAN の使用できる範囲の設計と、1 クライアントあたりに割り当てられる帯域を設 計することに加えて、クライアントが使用するアプリケーションにも注意する必要が ある.。無線 LAN の場合、有線 LAN と違ってある一定の帯域を保障できないため、VoIP や映像配信等のリアルタイムな通信が要求されるアプリケーションを使用する場合に はその最低レベル帯域をもとに通信をはじめるため非常に不安定になってしまう。ク ライアントが 1 台の時に比べて、複数台使用するときには顕著に現れる。結論として クライアントが集中する場所で無線 LAN を設計する場合は、電波の到達範囲、無線 LAN アクセスポイント同士の干渉、既にある無線 LAN アクセスポイントの影響、クライア ントが必要とする帯域、使用するアプリケーションとそのネットワーク使用の特徴等 も総合的に考慮して無線 LAN アクセスポイントの設計をしていかなければならないた め十分な現地調査と利用形態の検討が必要である。

3.2.4.6.2.無線 LAN 機器について

今回の、クライアント PC が 1 台も接続しないアクセスポイントについて追検証をし たところ、一部のアクセスポイントについて 5ch、9ch、11ch に設定した際に無線 LAN クライアントとアソシエーションしないという現象が確認できた。製造元のメルコ社 でも同じ検証をおこなったところ同様の現象が見られた。メルコ社によるとノイズが 無線 LAN の電波に影響を及ぼし、1 台もアソシエイトしない無線 LAN アクセスポイン トが発生していたとの回答を得た。現在もはっきりとした原因については不明で、調 査中である。

他にも、今回のメルコ製の無線 LAN カード WLI-CB-G54 について、第三小学校にて検 証を進めるにあたり一部の無線 LAN カードで無線 LAN アクセスポイントとアソシエー トできないという不具合を発見し、メルコ社へ報告した。その報告を基にメルコ社で 検証を行った結果、ハードウェアに設計および製造上の不具合が発見され、WLI-CB-G54 は全数無償交換をすることになった(下記ホームページ抜粋参照)。本実証実験にて導 入した無線 LAN 製品についても全数交換をすることとなった。

株式会社メルコ企業紹介ホームページより抜粋

(http://buffalo.melcoinc.co.jp/qa/wireless/b33g0010.html)

IEEE802.11g(draft)対応無線LANカード「WLI-CB-G54」の無償交換対応について 2003年3月6日 平索は弊社製品をご愛用賜り厚く御礼申し上げます。 さて、この度弊社より発売させて頂いておりますIEEE802.11g(draft)対応無線LAN カード「WLI-CB-G54」におきまして、弊社基準に満たない不具合製品が混入していた ことが判明致しました。 つきましては、下記案内の要領で該当製品の交換対応を実施させて頂きます。 尚、該当無線LANカードをご利用頂きましても安全上の問題はございません。 対象製品および、不具合の内容は下記に示すとおりです。 関係者各位には大変ご迷惑をお掛け致しますことを、深くお詫びさせて頂きますと 関係者登位には八条こ体数をの掛け数しますことを、深くの託いさせて損さますと<br>ともに今後このようなことのないよう、品質向上を目指して参りますので、ご理解 ご協力のほどよろしくお願い申し上げます。 - 記 -●交換対象製品(不具合該当品) 下記型番製品に含まれる「IEEE802.11g(draft)対応無線LANカード」が不具合該当 製品となります。下記型番について交換対応させていただきます。 IEEE802.11g(draft)対応無線LANカード (CardBus用無線LAN力ード)  $\cdot$  WI T-CR-G54 ・WLI-CB5B-G54(WLI-CB-G54の5枚セット) ・WLI-CB10B-G54(WLI-CB-G54の10枚セット) IEEE802.11 g(draft)対応無線アクセスポイント・無線LANカード セット品 (BroadBandルータモデルアクセスポイント、カードセットモデル)  $\cdot$  WBR-G54/P 〈標準モデルアクセスポイント、カードセットモデル〉  $\cdot$  WLA-G54/P ※カードセットモデルのアクセスポイント本体、及び単品モデルのアクセスポイント 本体には問題ありませんのでご安心ください。 また、IEEE802.11b対応製品 (WLI-PCM-L11GP等) についても問題はありません。 ●不具合内容 ・通信速度が不安定になったり、本来の通信速度が得られないことがある。 ・一部チャンネルにおいて通信ができないことがある。

今回、「e!プロジェクト(教育分野)」の仕様書にあ 2.4GHz 帯を使用し規格上の速 度が 30Mbps 以上という使用条件から、2.4GHz 帯を使用し規格上 54Mbps の速度である IEEE802.11g 規格を選定することになった。しかし、IEEE802.11g 規格は 2003 年 3 月 現在でも米国電気電子技術者協会で正式に規格として承認されていない。そのため IEEE802.11g 規格の無線 LAN の製品化が当初の予定である 2002 年秋から大幅に遅れ、 実際の製品化は 2003 年になってから、しかもドラフト規格のものであった。「e!プロ ジェクト(教育分野)」のネットワーク構築を進める中で仕様条件を満たす無線 LAN

製品を探していたが、2002 年度中の構築に間に合いそうな IEEE802.11g もしくは IEEE802.11g ライクな製品を製造するのはメルコ社の一社だけであった。メルコ社の 無線 LAN 製品は家庭向けの機器としてはたいへん普及しているが、企業向けや大規模 な LAN 環境を構築する上では実績が少ないかった。しかし、他社製品では製品化が間 に合わないため、今回「e!プロジェクト(教育分野)」へ導入するにいたった。今回 の WLI-CB-G54 (無線 LAN カード)の全数無償交換、WOM2-G54 (無線 LAN アクセスポイ ント)の一部チャンネルが使用できないという不具合の影響で、製品化の遅れからも ともと過密な検証スケジュールがさらに過密になり、十分な検証ができたとはいえな かった。そういう中で、やはり来年度もさらなる検証が必要であると考えられる。

## 3.2.5. 情報家電関係の無線 LAN 対応製品との相互干渉検証と評価

3.2.5.1.検証にあたって

ユビキタスな環境を提供することが期待される高速 LAN に対して、家庭内で同じ周波 数帯にあり干渉することが予想される電子レンジ等の家電製品が与える影響について、 学区内のご家庭の協力のもと、電子レンジと無線 LAN の相互干渉の検証をおこなった(検 証 No.1:平成 15 年 3 月 4 日実施)。さらに、より良い検証の成果を得るため、後日に NTTCom 内で再検証をおこなった(検証 No.2:平成 15 年 3 月 24 日実施)。

- 3.2.5.2.検証方法
	- (1) 情報家電と無線 LAN 機器の距離とパフォーマンスの確認
	- (2) 家庭の様々な場所に無線 LAN 機器を置き、情報家電を動作させた場合の通信状態 の確認
	- (3) 様々なアプリケーションによる通信状態の確認
	- (4) クライアント数の増減と、情報家電動作時の影響の確認
- 3.2.5.3.評価基準
	- (1) 距離や設置環境によって、通信状態にどのような変化がでるのか
	- (2) アプリケーションによる影響が有るのか
	- (3) 影響がある場合、どんな影響として、ユーザは認識するのか
	- (4) クライアント数が、電波干渉の影響するのか

3.2.5.4.検証内容

- 3.2.5.4.1.検証 2. 7 保護者宅 干渉実験
	- (1) 検証日時 平成 15 年 3 月 4 日
	- (2) 検証場所
		- 東京都三鷹市上連雀 第三小学校児童宅
		- 築6年の鉄筋コンクリートのマンション 4階
	- (3) 検証目的

無線 LAN 環境をご家庭内に導入するにあたって、今回の 2.4GHz 帯の周波数を使用 する IEEE802.11g(ドラフト)規格は、電子レンジ等の家電製品から発せられる電 波やアマチュア無線の影響を受けやすいと言われる。そこで本検証は、それらの家 電製品からどの程度の距離を離せば十分なパフォーマンスが得られるかを評価する ことが目的である。

(4) 検証構成

検証機器の構成を以下に示す。

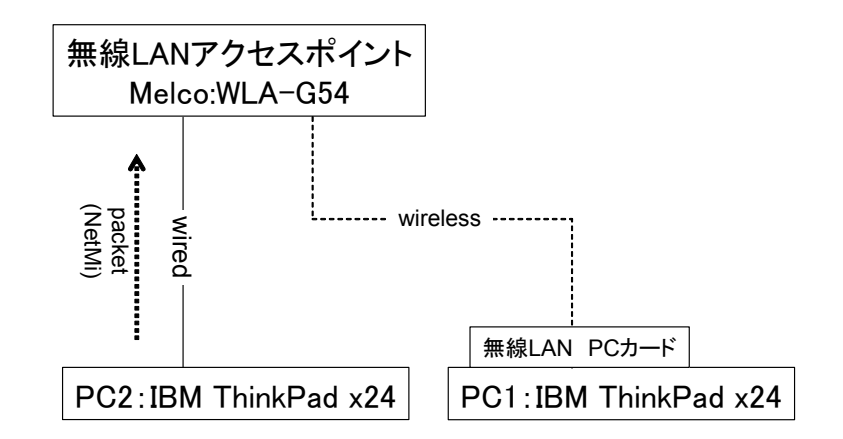

図 3.2. 45 保護者宅 干渉実験

- (5) 使用機器
	- 無線 LAN アクセスポイント:メルコ製 WLA-G54
	- ●無線 LAN カード:メルコ製 WLI-CB-G54
- PC1:IBM 製 ThinkPad x24 CPU:PentiumⅢ 1.06GHz Memory:256MB
- PC2:IBM 製 ThinkPad x24 CPU:PentiumⅢ 800MHz Memory:128MB
- (6) 検証アプリケーション
	- 「ネットフォン」(ソフトフロント)
	- IPv6 対応動画ストリーミング 300kbps (http://contents.pr.v6pc.jp)
	- 「NetMi ver.1.12」(フリーソフト)
- (7) 評価方法
	- ①電話(ネットフォン)の使い心地。音声が途切れるかどうか。PC は無線同士で検証 する。一方の PC はAPの近くに設置し、もう一方は各検証場所で受信する。三段 階で評価する。1(良い)~3(悪い)。ファイル転送機能の動作検証を行う。120KByte のファイルを転送する。また、転送中の電話機能への影響も評価する。1(良い)  $\sim$ 3 $($ 悪い)。
	- ② 動 画 ス ト リ ー ミ ン グ 。 IPv6 対 応 の 動 画 が 快 適 に 流 れ る か を 検 証 す る (http://contents.pr.v6pc.jp)。1(良い)~3(悪い)。
	- ③ベンチマーク(ショートパケット)の検証を行う。片方を有線で無線 LAN AP につ なぎ、もう一方のノートPCと通信する。この検証は外部のネットワークとは切 り離して行う。一回の送受信で行うデータは UDP パケットで 512Byte とし、30 秒 間の測定を 3 回行う。(ご家庭の事情もあり十分な検証の時間が取れないため、 NetMi の試験 ping をデフォルトの大きさの 512Byte にして、3 回ずつ試験をおこ なった。)

# (8) 測定場所

図 3.2. 46 測定場所概略図に測定場所の概略図を示す。①~⑥はそれぞれ測定ポ イントを示す。

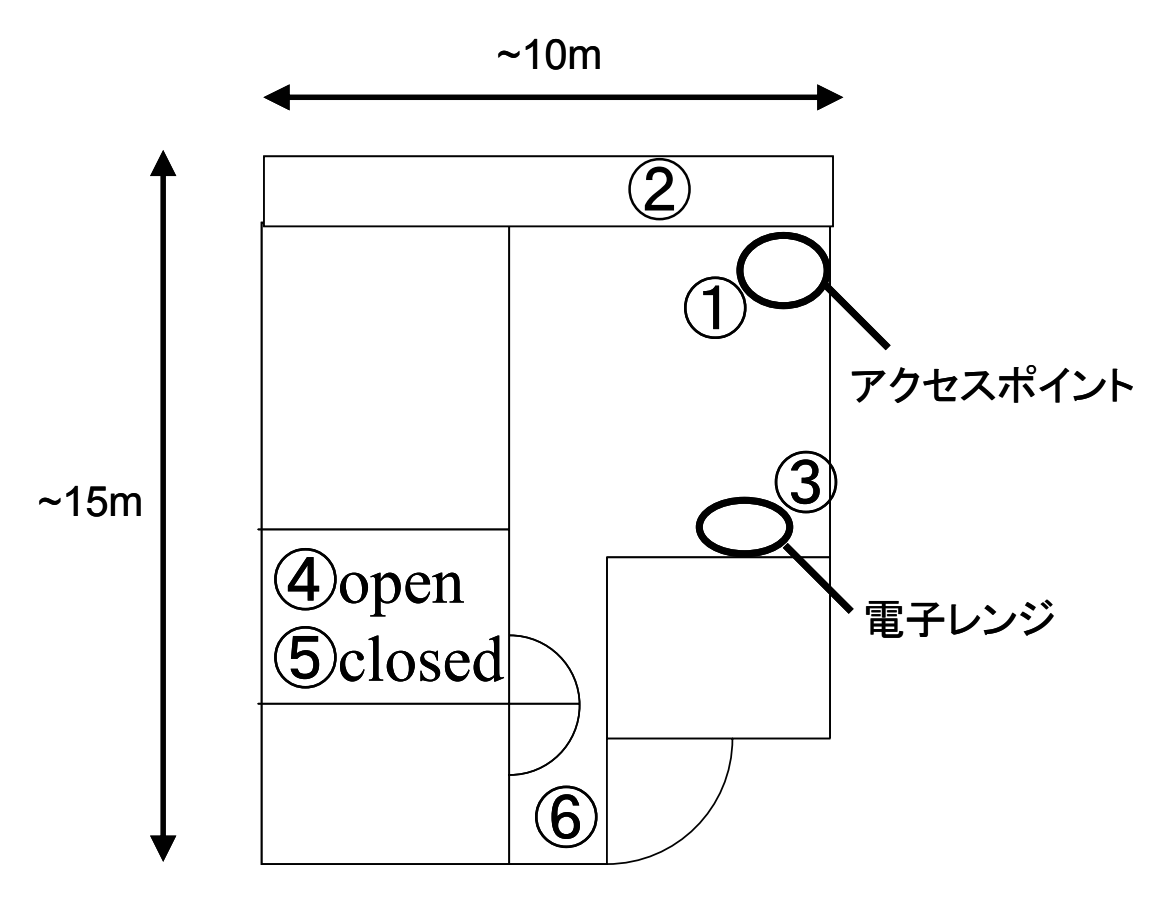

## 図 3.2. 46 測定場所概略図

- ①:APの極近傍。
- ②:ベランダ(窓を閉めた状態で測定)。
- ③:電子レンジの極近傍。
- ④、⑤:APから~10m 離れた部屋。ドアを開けた状態(④)と閉めた状態(⑤)で 測定。
- ⑥:玄関。APからは~15m。

#### (9) 測定結果

表 3.2. 6 測定結果に測定結果を示す。

|               | 通信速度(bps) |                  | VoIP     |         | 動画       |                |
|---------------|-----------|------------------|----------|---------|----------|----------------|
|               |           | 電子レンジoff 電子レンジon | 電子レンジoff | 電子レンジon | 電子レンジoff | 電子レンジon        |
| $\left( $     | 6.98M     | 5.00M            |          |         |          |                |
| $\circled{2}$ | 1.92M     | 415K             |          | 2       |          | $\overline{2}$ |
| $\circled{3}$ | 422K      | 271K             |          | 3       |          | 3              |
| 4             | 92.3K     | 59.0K            | 3        | 3       | 3        | 3              |
| $\circledS$   | 62.0K     | 49.9K            | 3        | 3       | 3        | 3              |
| $\circledast$ | 56.0K     | 48.8K            | 3        |         |          |                |

表 3.2. 6 測定結果

まず、電子レンジをつけずに行ったときであるが、無線 LAN AP の置かれている部 屋内や窓を閉めたときのベランダ、電子レンジの付近では(6m 以内)、快適な通信 速度が得られ、VoIP による電話、動画ストリーミングが快適に動作した。

一方、それ以上離れてしまうと極端に通信状態が悪くなり、動画では途中で通信 が途切れてしまった。VoIP(電話)では動画よりもシビアで、6m を超えると通信自 体が困難だった。また、VoIP(電話)が受信できる状態ではファイル転送機能は問 題なく動作し、音声に与える影響は感じられなかった。

次に、電子レンジを動作させたときの通信状態の検証を行う。表1にあるように すべての検証ポイントで通信速度が落ちた。同一条件・同一場所で測定した場合も 通信速度に 10%程度の幅が出ており、安定しているとは言えない。

玄関の外に出た状態で測定したところ電波が受信できなかった。

3.2.5.4.2.検証 2. 8 情報家電と無線 LAN 干渉実験

- (1) 検証日時 平成 15 年 3 月 25 日
- (2) 検証場所

東京都千代田区大手町 NTT 大手町ビル 4F

(3) 検証目的

前回の三鷹市においての児童宅の時より、より良い精度の高いデータを得るため に同様の実験を再度おこなった。

(4) 検証構成

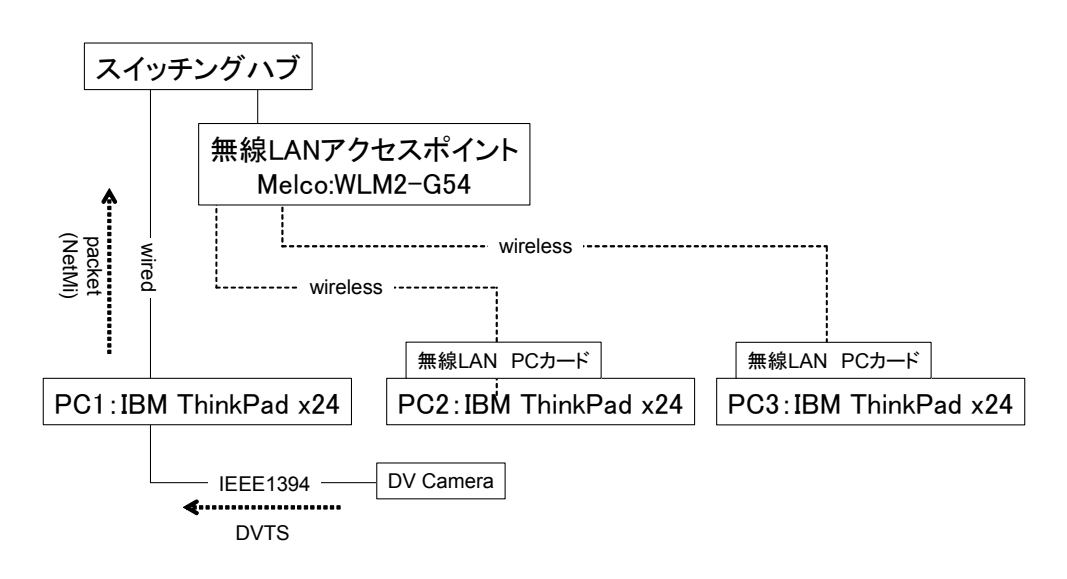

### 図 3.2. 47 無線 LAN 情報家電の干渉測定

- (5) 使用機器
	- 無線 LAN アクセスポイント:メルコ製 WLM2-G54

5ch,128bit wep-key を使用

- 無線 LAN カード:メルコ製 WLI-CB-G54
- PC1: IBM 製 ThinkPad x24 CPU: PentiumⅢ 1.06GHz Memory:256MB
- PC2:IBM 製 ThinkPad x24 CPU: PentiumⅢ 1.06GHz Memory:256MB
- PC3:IBM 製 ThinkPad x24 CPU:PentiumⅢ 800MHz Memory:128MB
- (6) 設置環境

以下、図 3.2. 48 無線 LAN 情報家電設置位置の場所で測定をおこなった。

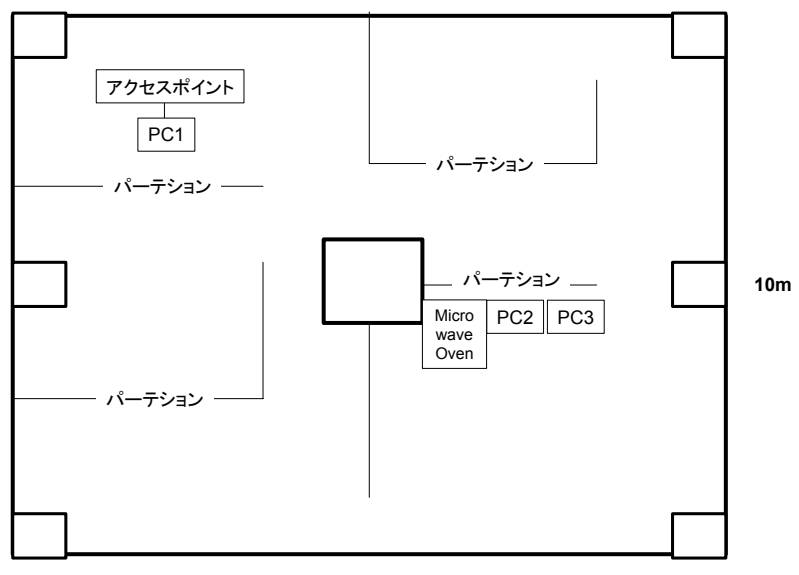

**10m** 

図 3.2. 48 無線 LAN 情報家電設置位置

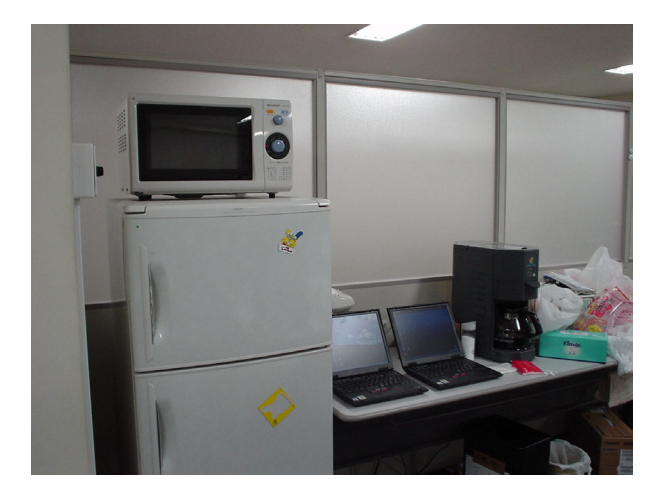

写真 2. 2 無線 LAN クライアント 情報家電設置環境

- (7) 検証使用アプリケーション
	- ①「NetMi ver1.12」(フリーソフト)
	- ②「DVTS」(WIDE プロジェクト)(使用帯域 30Mbps)
	- ③Windows Media Player Version9

「IPv6 ストリーミング映像」(http://contents.pr.v6pc.jp )(300kbps)を視聴

- (8) 評価方法
- ①アクセスポイント以下、PC1、PC2(PC3 は使用しない)を図 3.2. 47 無線 LAN 情 報家電の干渉測定のようにローカルの環境下に設置し、NetMi によって無線のス ループットを測定(64Byte と 1460Byte のパケットにて測定)。電子レンジを使用 した場合と使用しない場合とで、その影響を検証する。
- ②アクセスポイント以下、PC1、PC2、PC3 を検証構成図 3.2. 47 無線 LAN 情報家 電の干渉測定ローカルの環境下に設置し、PC1 にデジタルビデオカメラを IEEE1394 ケーブルで接続し、DVTS により PC2 へ約 30Mbps の映像パケットを送信 し、Windows OS のタスクマネージャからネットワークの使用率を検証する。
- ③アクセスポイント以下、PC2、PC3 を IPv6 網に接続し、IPv6 ストリーミング映像 (http://contents.pr.v6pc.jp)を受信する。PC2 の 1 台で映像を受信した場合、 PC2 と PC3 と 2 台で映像を受信した場合、その両方で電子レンジを使用した場合 と使用しない場合との映像の様子、Windows OS のタスクマネージャからネットワ ークの使用率を検証する。

(9) 測定結果

①NetMi によるスループットの測定結果を以下に示す。

## 表 3.2. 7 NetMi 測定結果(電子レンジ OFF)

\*\*電子レンジ OFF\*\*

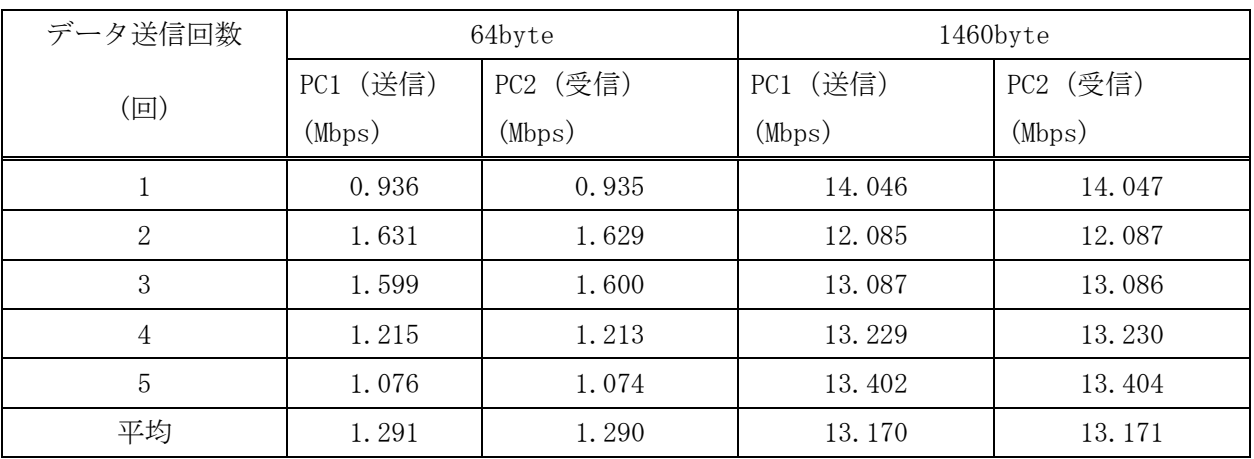

## 表 3.2. 8 NetMi 測定結果(電子レンジ ON)

\*\*電子レンジ ON\*\*

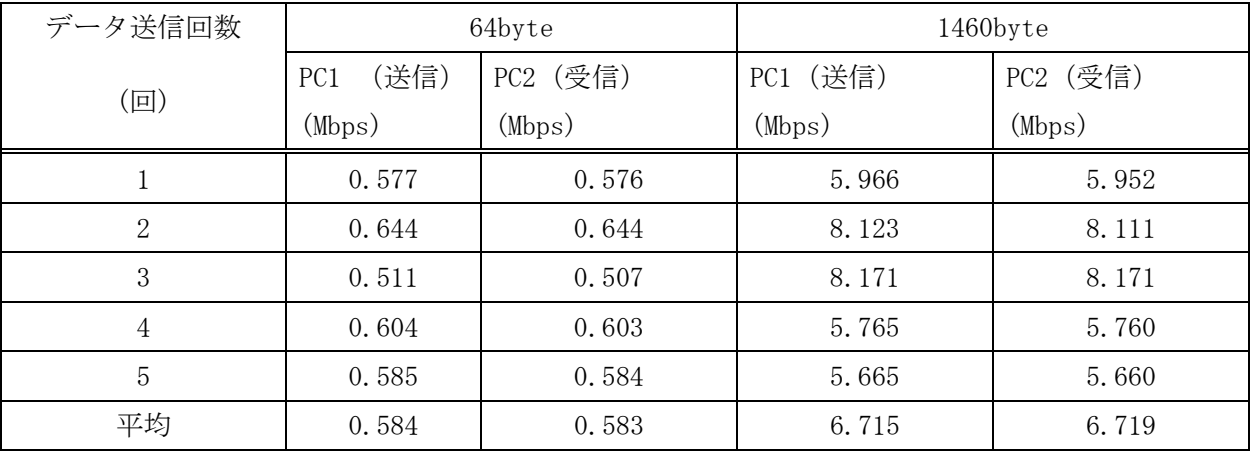

クライアントを電子レンジから 1m 以内に設置し測定したところ、スループットが 半分以下に、場合によっては 3 分の 1 以下に落ち込んだ。この結果から 2.4GHz 帯の周波数をしようする IEEE802.11g 規格でも IEEE802.11b 規格の無線 LAN と同 様に、同じ 2.4GHz 帯の周波数を使用する電子レンジの影響を受け、電子レンジが 稼動している近くで無線 LAN を使用する場合のスループット低下の影響は非常に 大きいといえる。

②DVTS による映像の受信の検証結果を以下に示す。

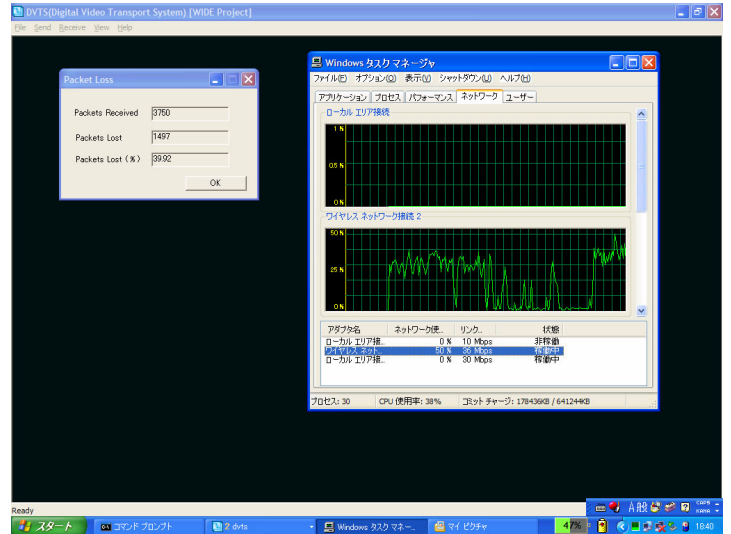

図 3.2. 49 電子レンジ OFF

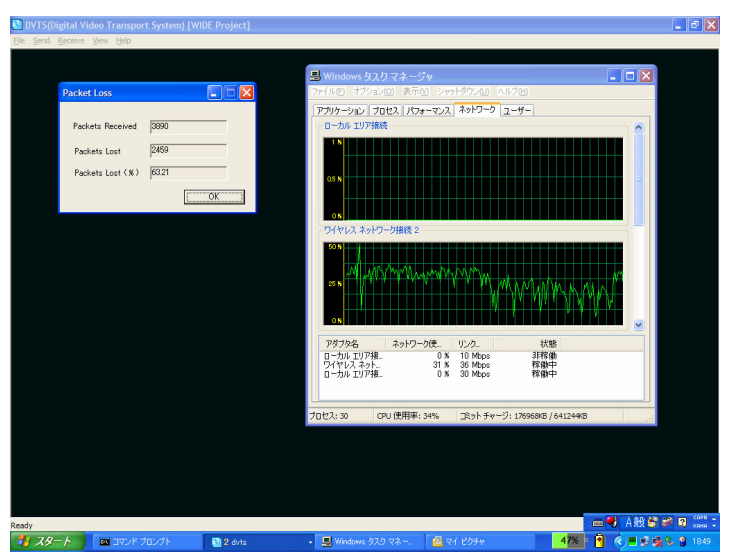

図 3.2. 50 電子レンジ ON

# 表 3.2. 9 DVTS Packet Loss(電子レンジ ON OFF)

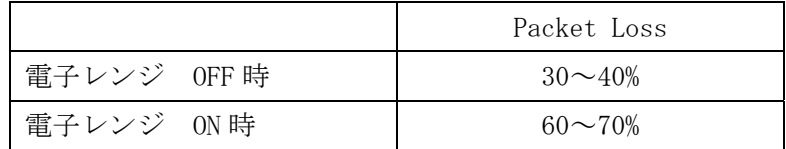

③ Windows Media Player Version9 に よ る IPv6 ストリーミング映像 (http://contents.pr.v6pc.jp )(300kbps)の受信による検証の結果を以下に示 す。

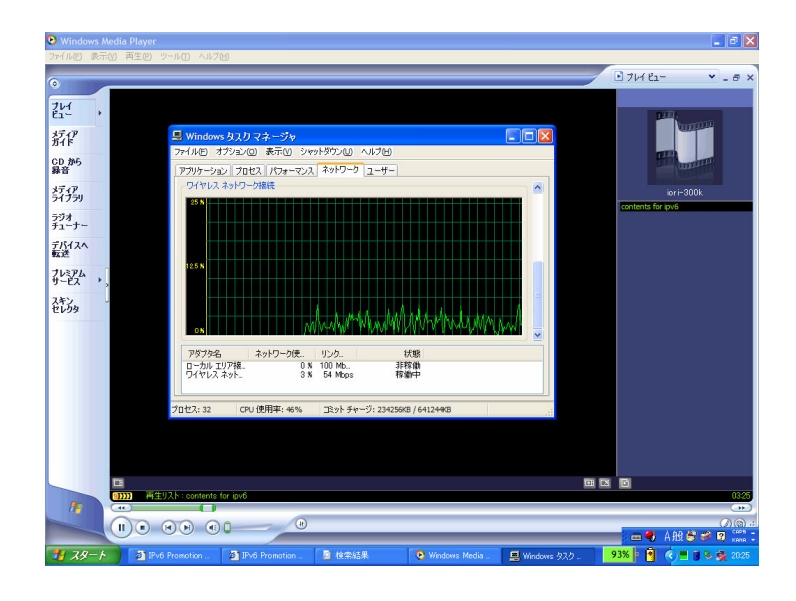

図 3.2. 51 PC2 画面(PC2 のみ ON 電子レンジ OFF)

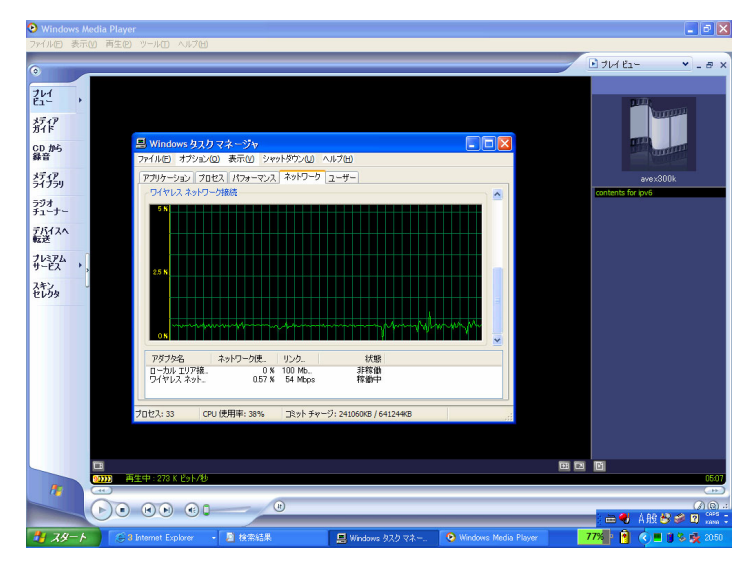

図 3.2. 52 PC2 画面(PC2 のみ ON 電子レンジ ON)

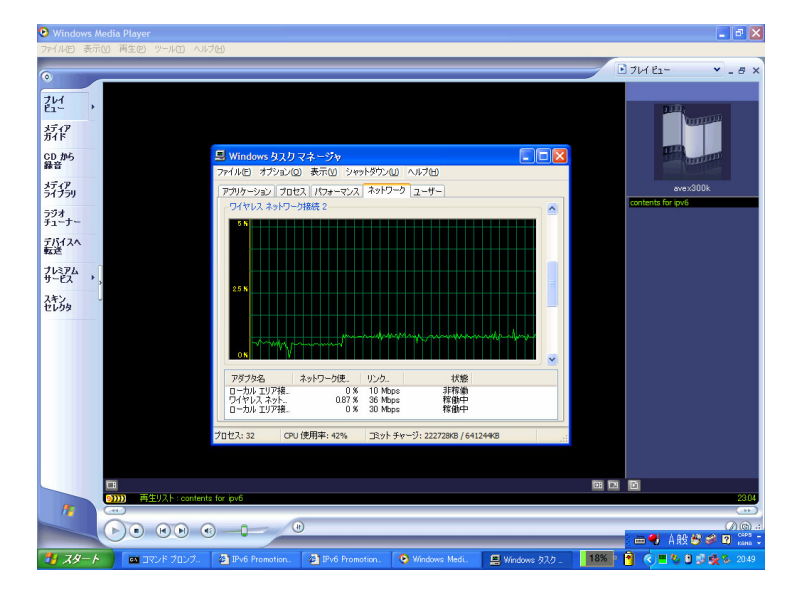

図 3.2. 53 PC2 画面(PC2,PC3 とも ON 電子レンジ OFF)

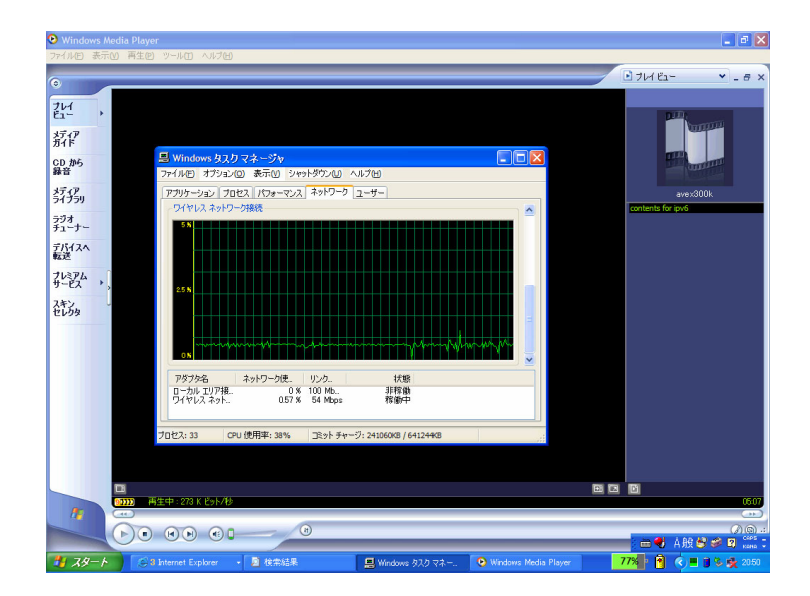

図 3.2. 54 PC3 画面(PC2,PC3 とも ON 電子レンジ OFF)

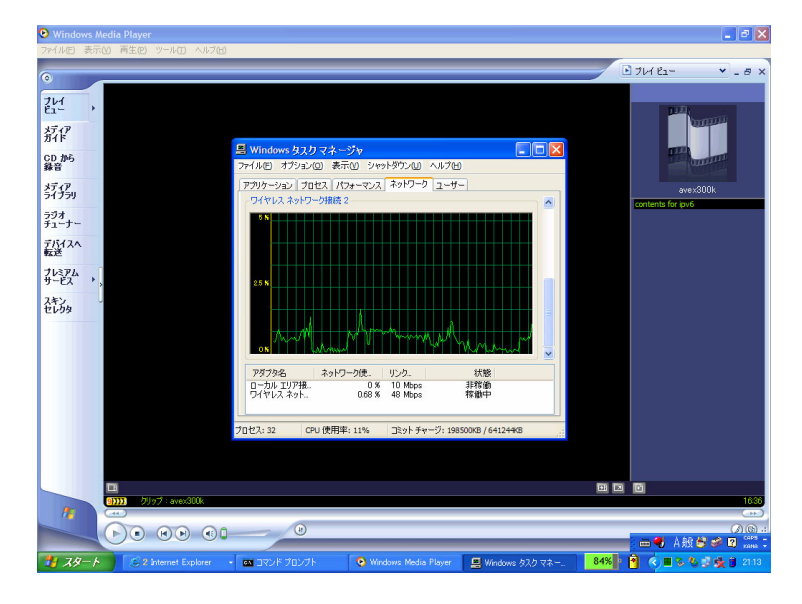

図 3.2. 55 PC2 画面(PC2,PC3 とも ON 電子レンジ ON)

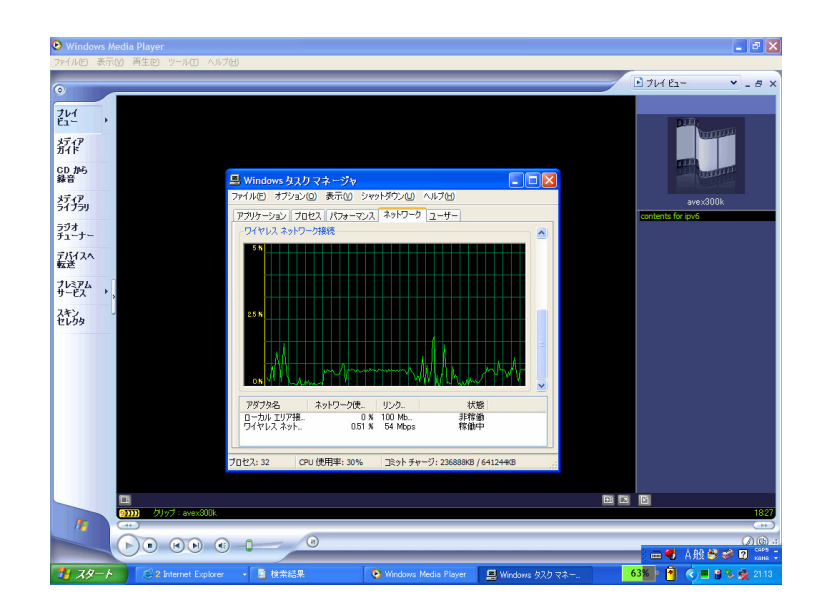

図 3.2. 56 PC3 画面(PC2,PC3 とも ON 電子レンジ ON)

- (10) 映像配信系のアプリケーションでの電子レンジの影響について
	- ①IEEE802.11g(ドラフト)規格の無線 LAN のスループットは 15Mbps 前後であるが、 DVTS を用いて無線の帯域を上回る約 30Mbps で映像を送受信してみたところ、 Packet Loss が電子レンジが OFF の状態では 30%から 40%なのに対して、電子レ ンジが ON の状態では 60%~70%を示した。
	- ② Windows Media Player Version9 に よ る IPv6 ストリーミング映像 (http://contents.pr.v6pc.jp )(300kbps)を試聴した、まず、クライアント 1 台では電子レンジが OFF の時、ON の時を問わず正常に試聴できた。Windows OS のタスクマネージャからネットワークの使用率を見ると、ネットワーク使用率の 波形に若干乱れが見えた。しかし、無線 LAN は通常でも帯域の安定しないネット ワークであるので、誤差と考えられる範囲である。クライアント 2 台で同様な検 証をとったところ、電子レンジの影響は顕著にあらわれ、電子レンジが OFF の時 には 2 台とも正常に試聴できたが、電子レンジが ON の時には動画像が止まること が多くなり、2 台が「バッファ中」「再生中」を交互に繰り返した。結論として、 正常に試聴できるレベルではなかった。
- 3.2.5.5.検証結果
	- (1) 情報家電と無線 LAN 機器の距離とパフォーマンスの確認
		- 検証 2. 7 保護者宅 干渉実験と検証 2. 8 情報家電と無線 LAN 干渉実験の結果よ り、電子レンジなどの情報家電と無線 LAN 機器の距離は近ければ近いほど、無線 LAN 機器のスループット等のパフォーマンスに悪影響がある。

特に電子レンジの直近にクライアントを設置したところスループットが 1/2~ 1/3 になることもあった。

(2) 家庭の様々な場所に無線 LAN 機器を置き、情報家電を動作させた場合の通信状態 の確認

検証 2. 7 保護者宅 干渉実験より、電子レンジ等の情報家電を動作させると家庭 のほとんどの場所で影響があることが確認された。しかし、電子レンジ等の情報家 電の干渉波の影響より、アクセスポイントとクライアントとの距離の方が影響が大 きく、アクセスポイントとクライアントとの距離が離れてしまうと(7~8m 以上)、 その影響を測定するのは難しかった。

(3) 様々なアプリケーションによる通信状態の確認

検証 2. 7 保護者宅 干渉実験と検証 2. 8 情報家電と無線 LAN 干渉実験の結果よ り、情報家電から発生する干渉波の影響の中で、DVTS や Windows Media Player 等 の映像配信系のアプリケーションを使用した。DVTS の場合、無線 LAN の帯域(約

15Mbps 前後)の倍近い帯域(約 30Mbps)のパケットを送信して、使用感に関しては 通常時でも 30%以上のパケットロスが生じている状態であるが、干渉波の中では 60% 以上のパケットロスが生じ、通常時と干渉波の影響時で比べてみると、通常時の半 分近いパケットが干渉波の影響時ではロスしたことになる。また、Windows Media Player でストリーミング配信映像(300kbps)を視聴した場合やネットフォンで通 話やファイル転送をした場合は、通常時と比べて特に問題なく視聴や通話をするこ とができた。

#### (4) クライアント数の増減と、情報家電動作時の影響の確認

検証 No.2 において、クライアント数を 1 台から 2 台に増やし、電子レンジなどの 情報家電を動作させて、その影響を確認した。クライアントが 1 台の時に比べて Windows Media Player でストリーミング映像(300kbps)を視聴したところ、1 台の 時には特に問題がなかったが、2 台になると片方の映像が動くと片方の映像が止ま った。Windows OS のタスクマネージャで PC のネットワークの使用率を確認したと ころ、通常時では安定的な曲線を示していたネットワーク使用率だが、電子レンジ を動作させると曲線がノコギリ状に不安定な曲線を示した。クライアント数を 1 台 から 2 台へ増やすことによって、特に映像配信等のリアルタイムな通信において情 報家電の発する干渉波の影響は大きくなる。

3.2.5.6.考察

- 3.2.5.6.1.情報家電の 2.4GHz 帯の無線 LAN に及ぼす影響
	- 今回の検証の結果、IEEE802.11g(ドラフト)規格の無線 LAN でも電子レンジ等の情 報家電の影響を受けることが検証された。距離が近ければ近いほど、クライアントは 多くなるほどが影響は大きく、電子レンジの直近の場所ではスループットが 1/2~1/3 になることもなることも検証された。
- 3.2.5.6.2.複数クライアントの場合の影響

映像配信等のリアルタイム系のアプリケーションではクライアントが 1 台では影響 がない場合でも 2 台になると映像が滑らかでなくなることがあった。無線 LAN で映像 配信等のリアルタイム系の通信をする場合、スループットを安定することができない ため、その最小の値で通信をおこなう。さらにクライアントが複数台になると、ひと つのチャネルを配下のクライアントで時間ごとに占有することになるので、クライア ントが 1 台だけの時のような滑らかな映像を受信することはできない。その中で電子 レンジの干渉波の影響でスループットが通常時の 1/2~1/3 になっているため、映像配 信等のリアルタイム系のアプリケーションでの影響は大きくなる。

3.2.5.6.3.無線 LAN の使用環境について

今回は家庭というロケーションに無線 LAN を導入する際に影響がある可能性のある 機器として、ご家庭にごく一般的にある電子レンジを使用して検証をおこなった。結 果として ISM バンドである 2.4GHz 帯の周波数を使用する IEEE802.11g (ドラフト) 規 格において電子レンジは非常に大きな影響を及ぼし、スループットの低下、映像配信 等のリアルタイム系の通信をする際の使用感の低下(映像が途切れる等)が見られた。 しかし、現実問題としてご家庭で電子レンジを使用する時間を考慮してみると長くて も数 10 分程度であり、電子レンジの 1m 以内のごく近くに AP を設置したり、PC を使 用することは考えにくい。他に ISM バンドである 2.4GHz 帯を使用し、高出力で長時間 使用される可能性の高い機器として医療機器が考えられる。今後は、2.4GHz 帯の ISM バンドを使用する機器として、医療機器等の影響にすいても検証する必要がある。医 療機器の場合、無線 LAN に対する影響とともに、無線 LAN から医療機器に与える影響 についても調査する必要がある。